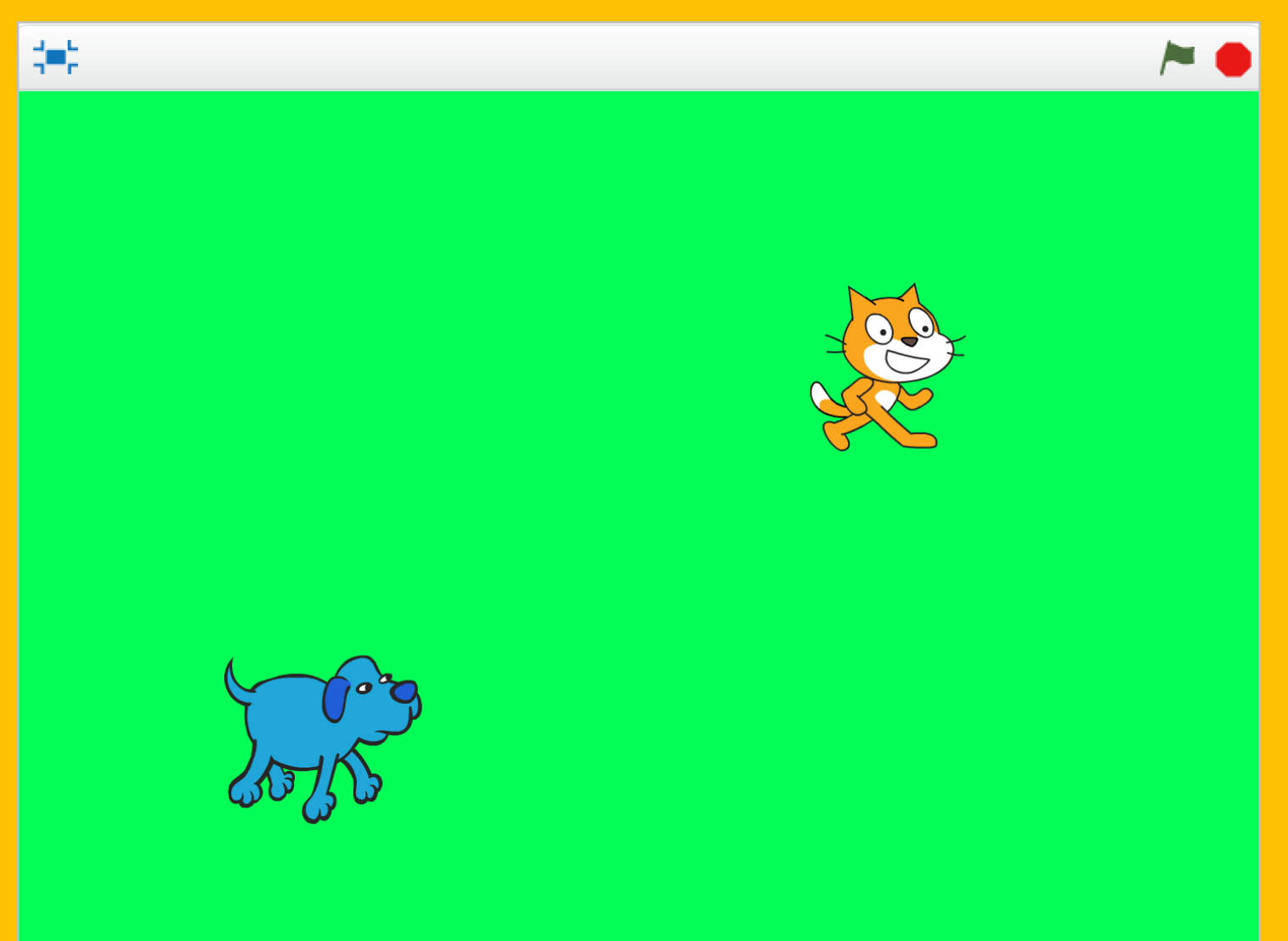

*Catch the cat using arrow keys to move the dog around the grassy field.*

Camille McCue, PhD 2017

#### **Code It**

Add a dog sprite and then write scripts to control the direction and motion of the dog with the up, right, down, and left arrow keys. Write scripts for the existing Scratch cat sprite to cause it to leap around the screen to random positions. Finally, add an *if-then* conditional to check whether the cat is touching the dog… if it is, the collision results in a cat *meow* sound.

**Play It** Start the action by clicking the green flag.

### Stage – Background

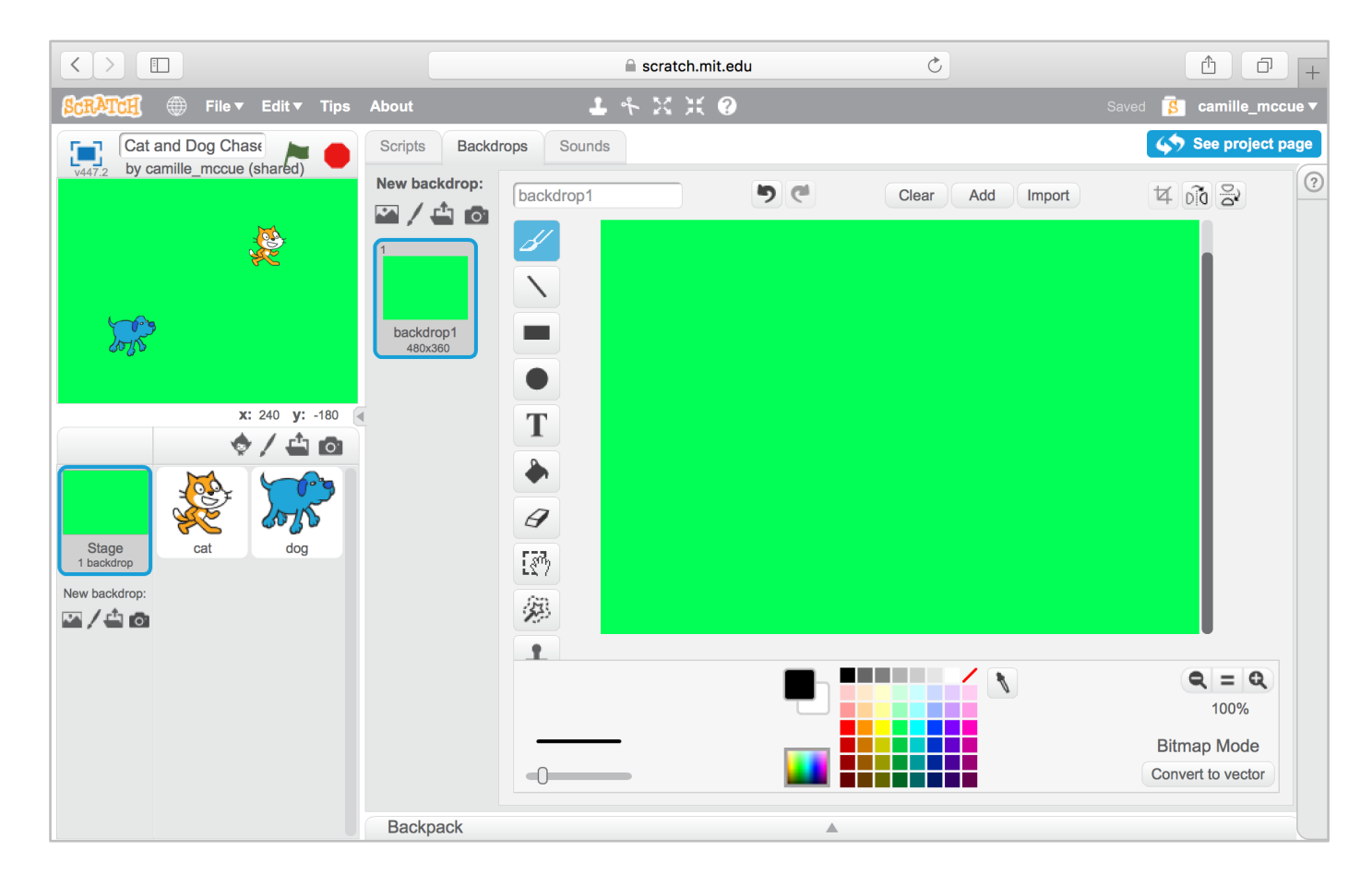

### Cat Sprite – Sound

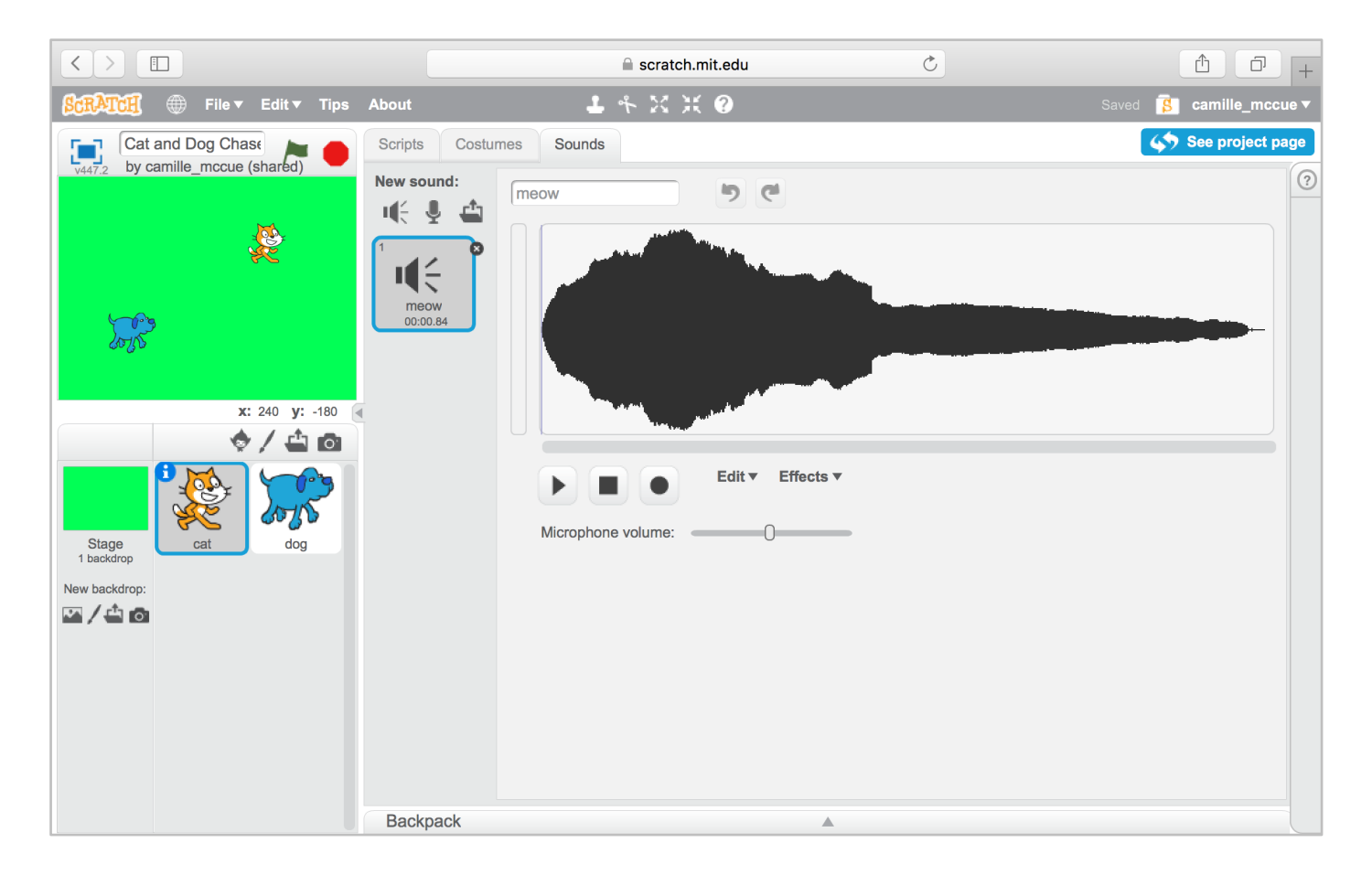

Camille McCue, PhD 2017

2

### Cat Sprite – Costumes

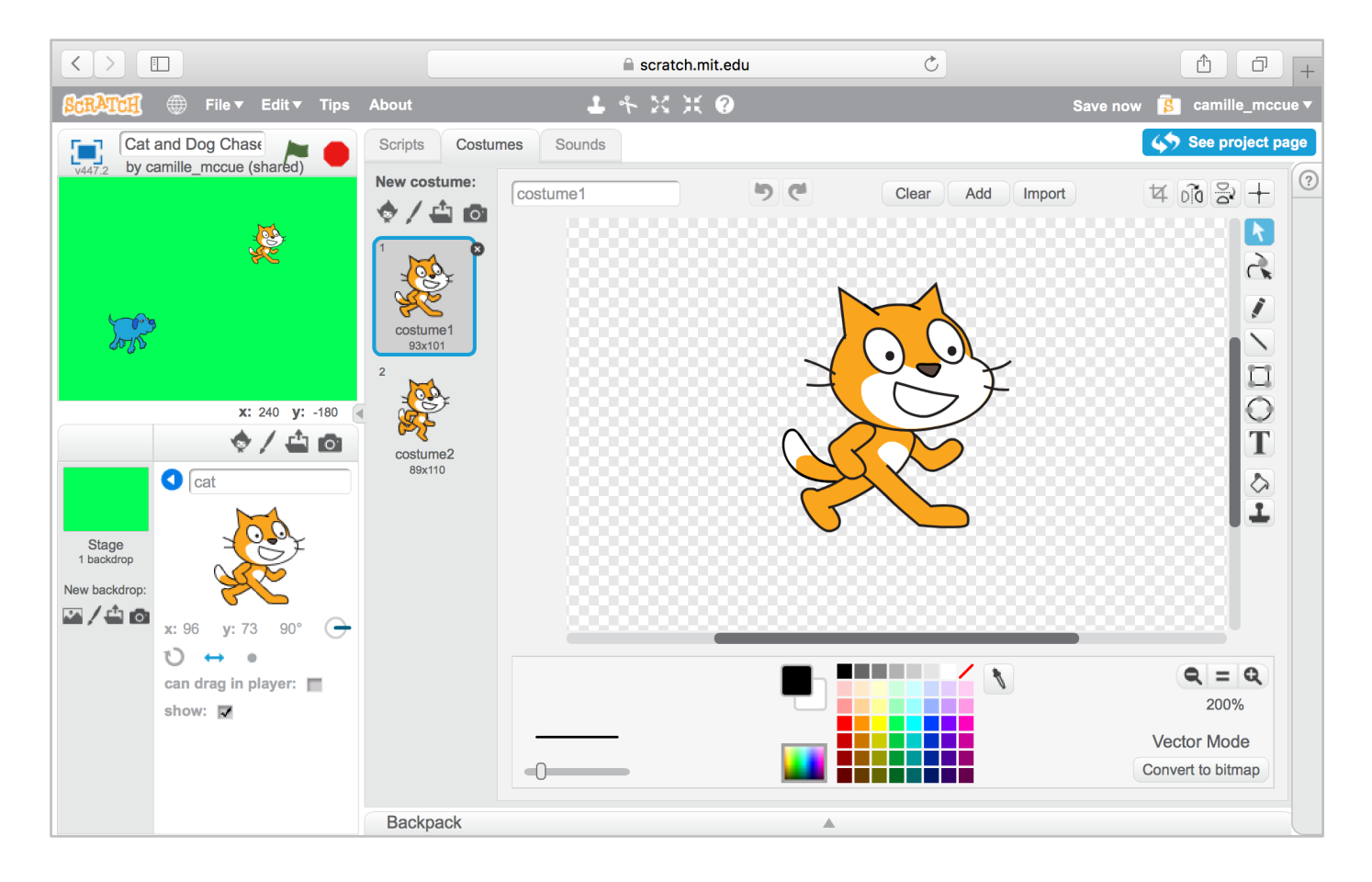

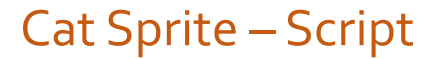

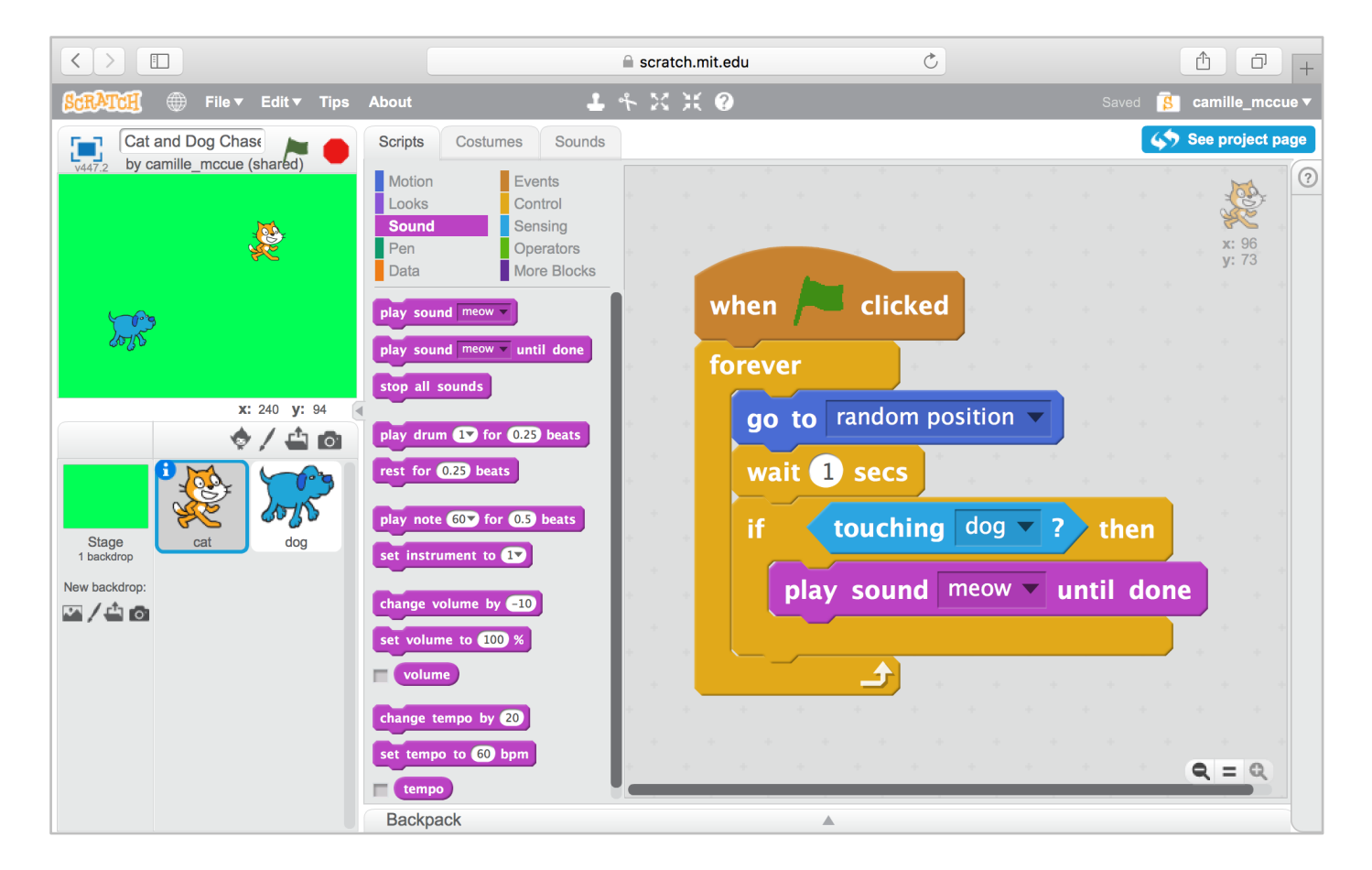

Camille McCue, PhD 2017

4

### Dog Sprite – Sound

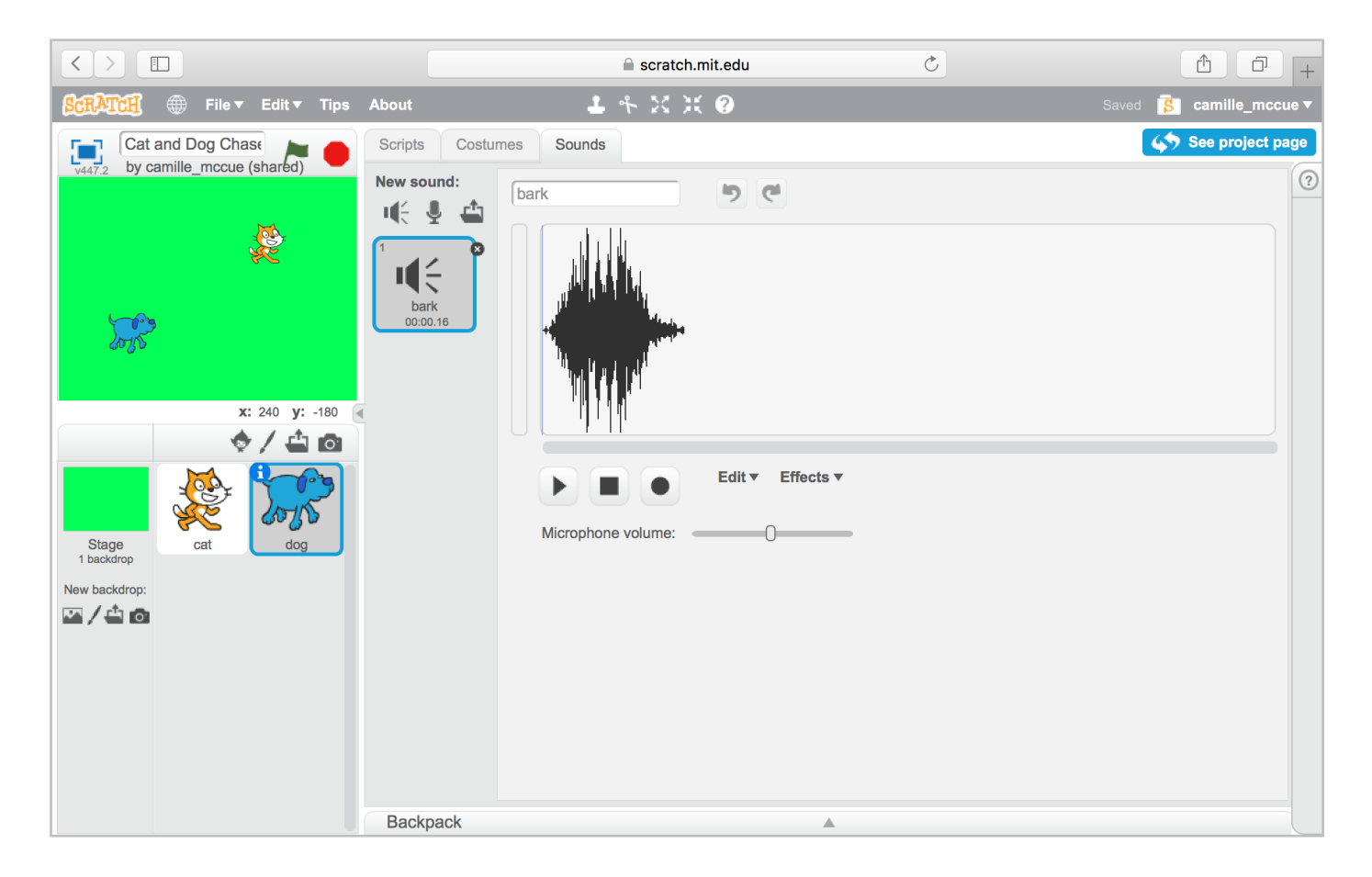

### Dog Sprite – Costumes

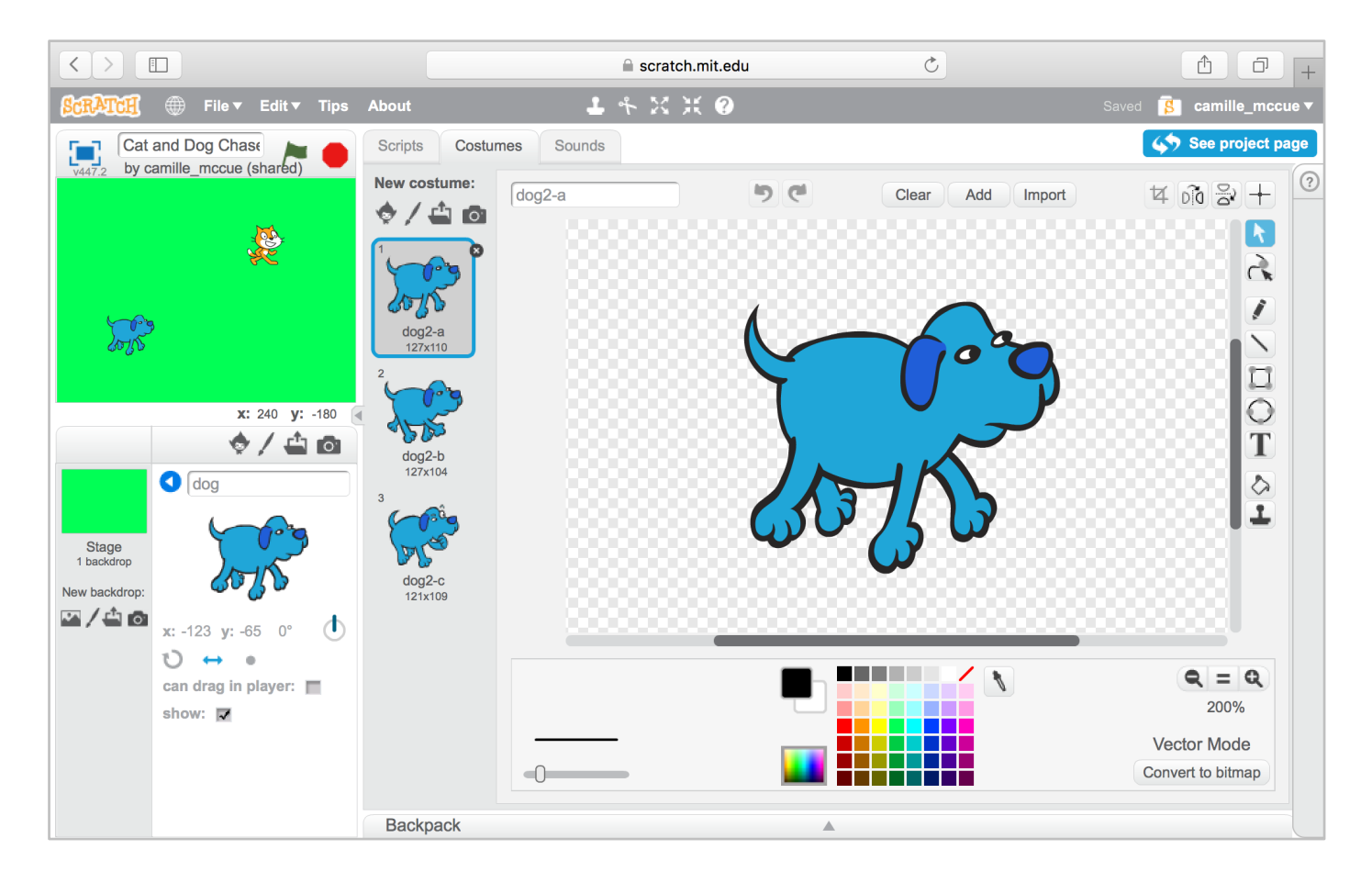

Camille McCue, PhD 2017

6

#### Dog Sprite – Scripts

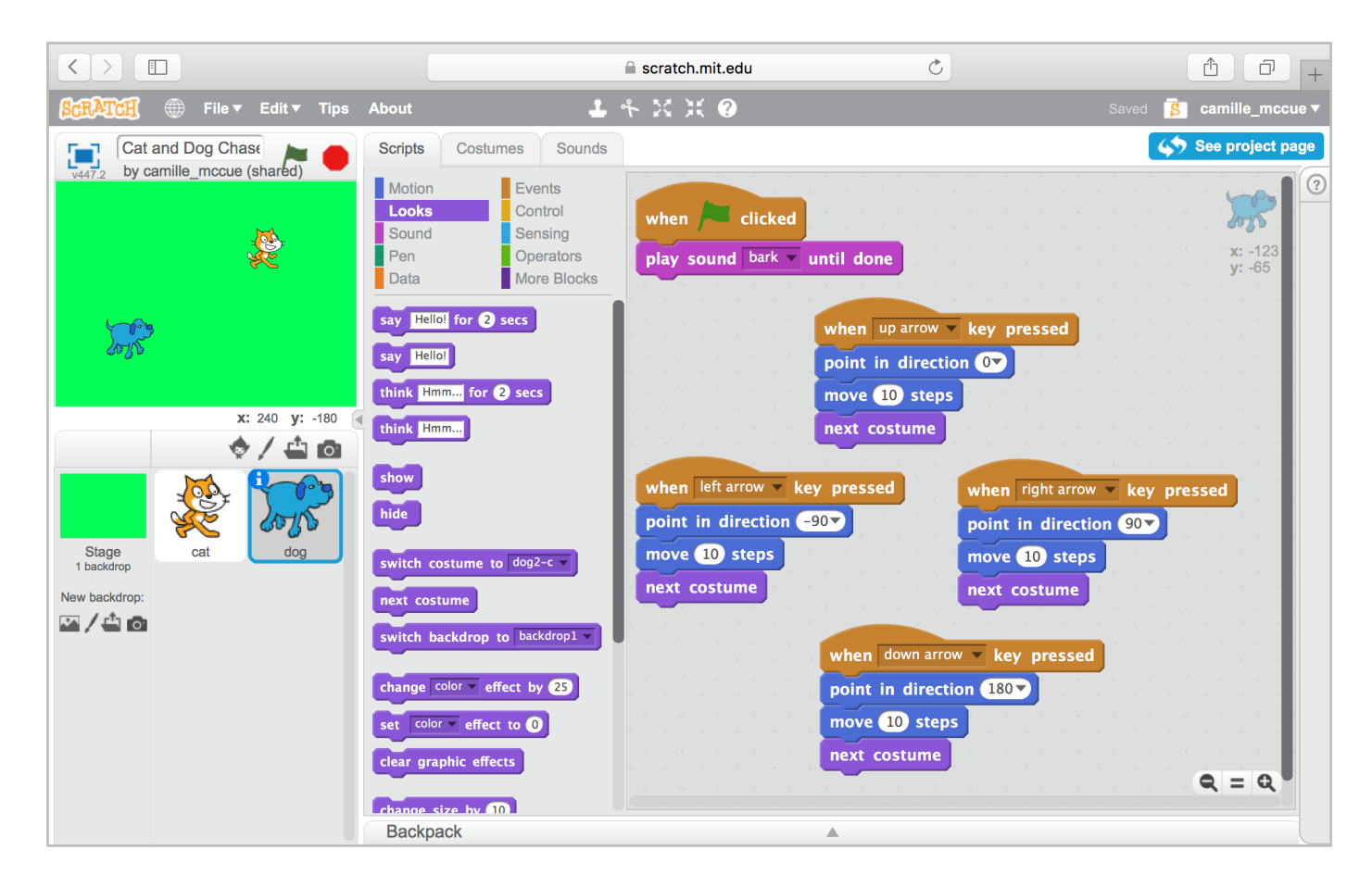

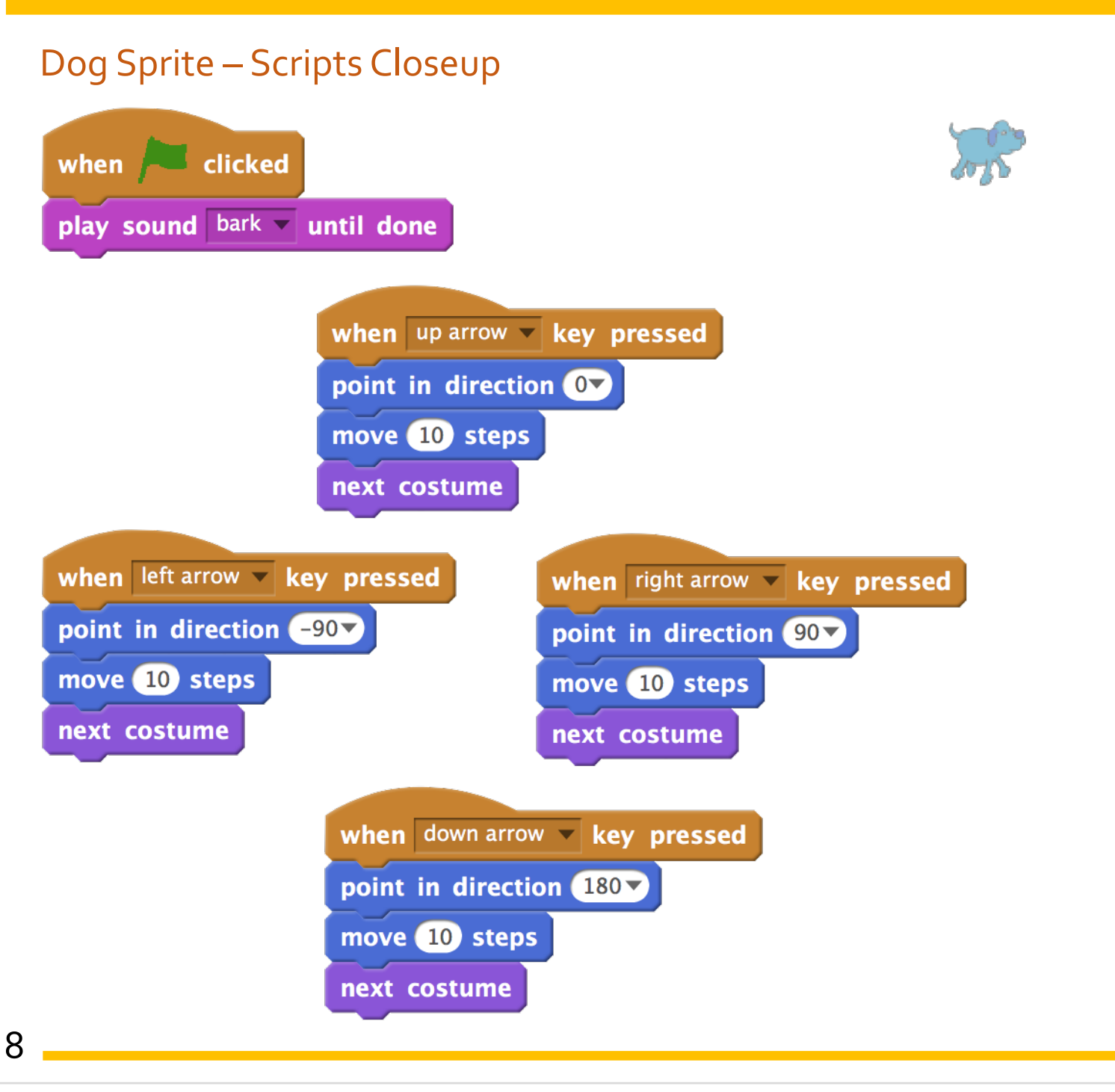

Camille McCue, PhD 2017

#### **Extend It**

Make Cat and Dog Chase a two-player game! Instead of coding the cat to move randomly, cod the W-A-S-D keys to control its motion. Then, one play can control the dog while a second player controls the cat!